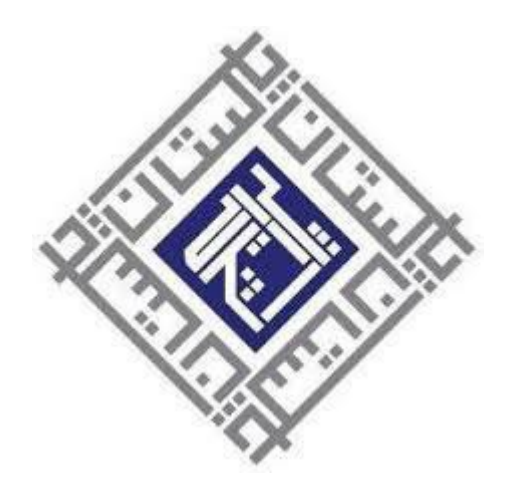

# **E- Tendering Management System**

**User Manual for**

**Bidders | Firms | Companies**

#### Contents

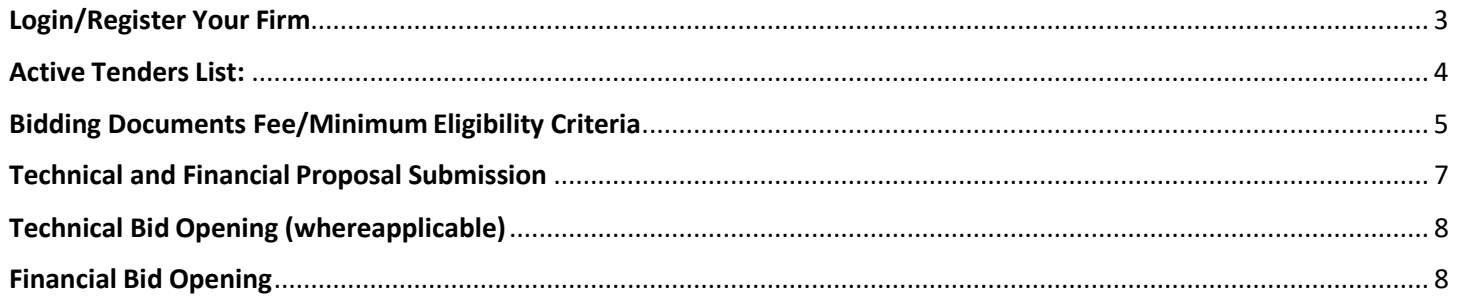

<span id="page-2-0"></span>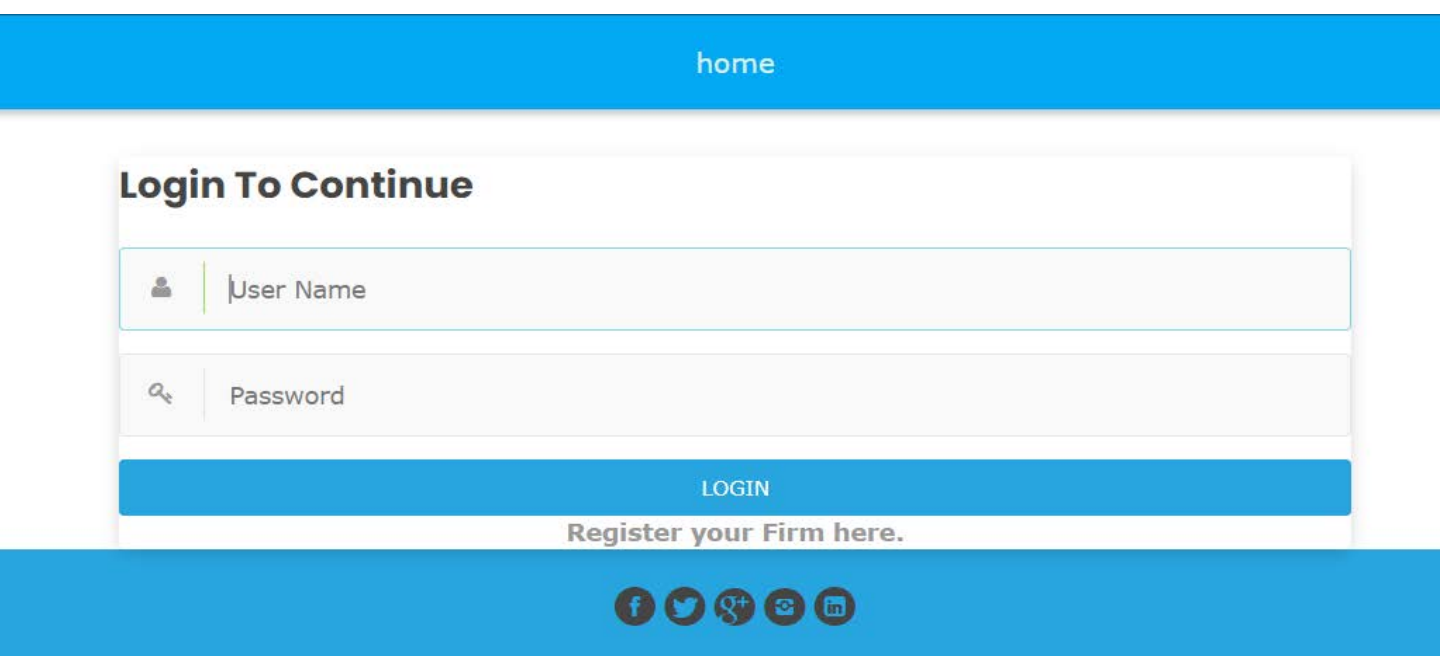

- 1. Please click on "**Register Your Firm Here"** and fill the form for registration of Firm/Vender.
- 2. Click submit after filling all required fields.
- 3. If you have already registered your Firm/Vender then enter username and password to login.

## **Register Your Firm Here**

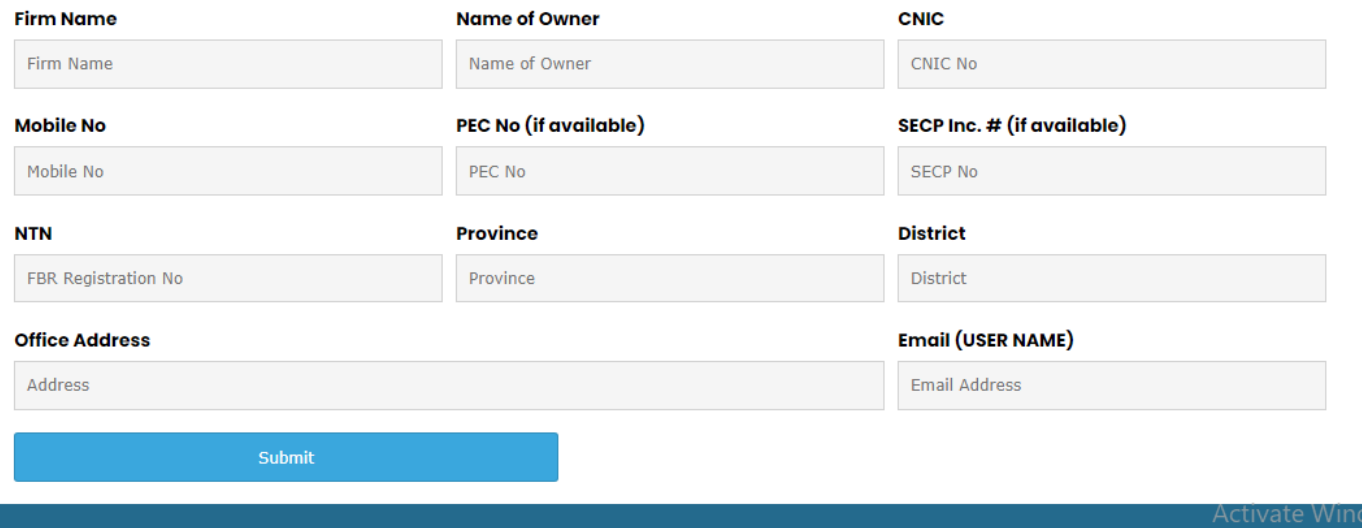

4. After successful submission, your e-mail address is your username and "123" is your default password which can be changed after login:

# **Firm Register**

Firm Registered Successfully. Your Default Password Is '123' And Your ID Is Your Email Address.

**Personal Information** 

an<br>Indiana dia mampiasa

### <span id="page-3-0"></span>**Active Tenders List:**

1. After Login, you can see a list of all the active tenders:

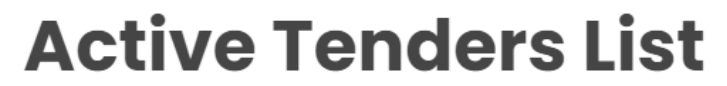

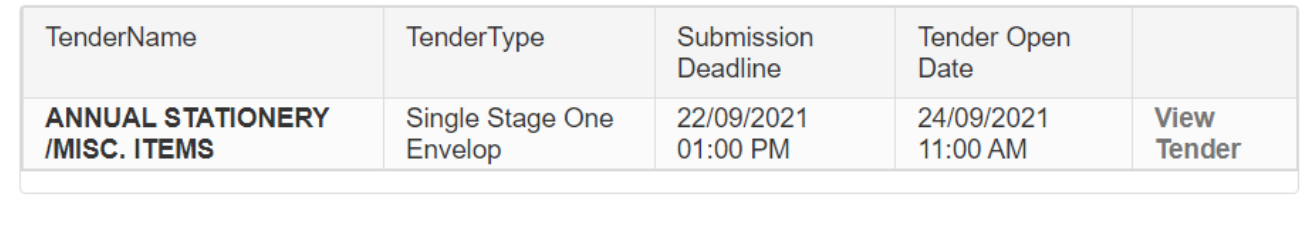

2. Click on **View Tender** for detail description of tender:

#### Bidding Documents Fee

- 1. After viewing the Tender, if your firm is fulfilling all the pre-requisites and you want to apply on behalf of your Firm, you have to pay bidding document fee.
- 2. For payment of bidding document fee, please download the deposit slip and pay the fee in designated bank.
- 3. After payment of fee, please upload scanned deposit slip to view tender documents.

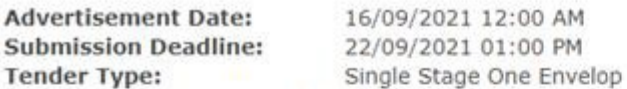

Please download deposit slip/Challan of bidding documents fee. Deposit in the concerned branch. Download Challan

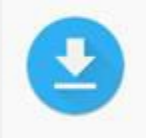

Upload Scanned copy of bank stamped deposit slip here in JPG or PDF format.

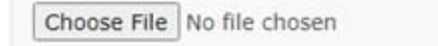

### **Minimum Eligibility Criteria:**

In this section Firm/vender required to upload requisite documents/attachments as required by PHA-F. Attachments should be verifiable and authentic.

Please casrefully read all below mentioned Minimum Eligibility Criteria items and upload supporting documents. After documents and deposit slip verifiaction by the PHA, you will be able to view BIDDING DOCUMENTS here.

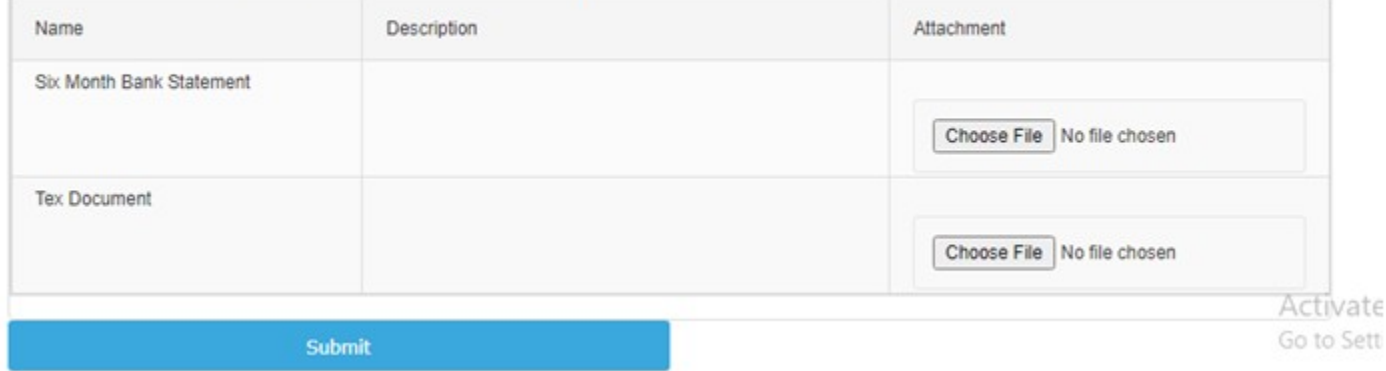

4. After uploading the required documents Press Submit and OK button to continue.

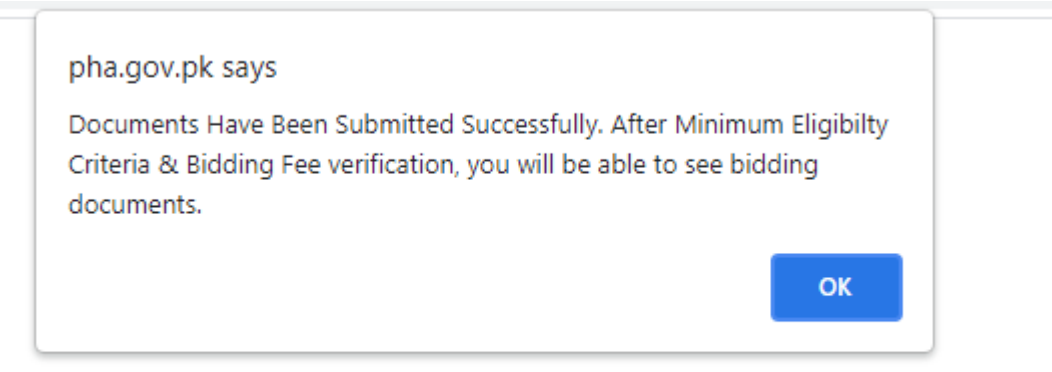

- 5. After verification of bidding documents fee, minimum eligibility criteria and uploaded documents/attachments, you will be able to view tender documents.
- 6. Upload your Technical proposal documents as required by PHA-F.

#### Financial Proposal

- 1. Please download financial proposal format/BOQ file and upload the same after filling it.
- 2. Please make sure that the file is password protected.
- 3. Vendors are advised to take print of final financial proposal and submit the sealed copy dully signed/stamp by firm to this office before closing of bid time. **NOTE: Please make sure to upload your financial proposal Document in password protected form, otherwise your firm will be disqualified from the tender.**

### <span id="page-6-0"></span>Technical and Financial Proposal Submission:

Advertisement Date Closing Date Tender Type **Related Documents** 

26/01/2021 04/03/2021 Single Stage Two Envelop Instructions **BOO** Letter of Offer Schedule to Bid Drawings

#### **Technical Criteria**

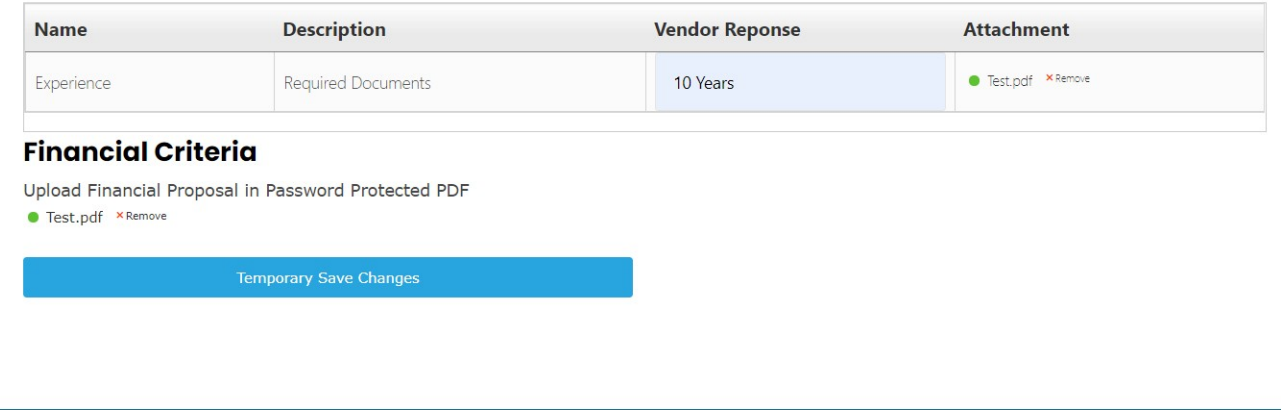

#### **Technical Criteria**

- 1. Enter your response in **Vendor Response** field and attach supporting documents against each point of Technical criteria.
- 2. After uploading your documents, you are advised to click "**Temporary Save Changes**" Button. You can review and change your uploaded response and documents before finalsubmission.

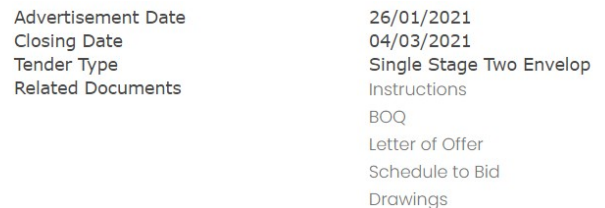

#### **Technical Criteria**

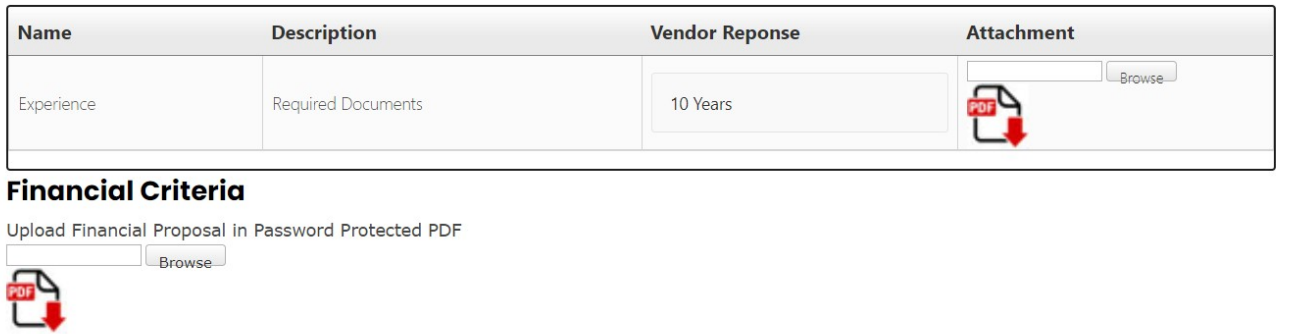

- 
- 3. Click on **SUBMIT TENDER** button to submit your proposal. After pressing **Submit Tender** button, you will not be able to change any data.

### Technical Bid Opening:

- 1. After technical evaluation by the relevant committee of PHAF, you will be able to view your status as under.
- 2. List of all others firms applied for the same tender will be displayed on the day of bid opening.

## **Provision And Installation Of Tube Well** At 368 D-Type Apartments At G-10/2 **PHA-Foundation, Islamabad**

Congratualtions, Your firm has been technically qualified. **List of Firms Apllied: 1. ABC Private Limited** 2. XYZ Private Limited

Technical evaluation and financial bid opening date is: 04/03/2021

### <span id="page-7-0"></span>Financial Bid Opening:

- 1. After technical evaluation by the relevant committee of PHAF, you will be able to view your status as under:
- 2. List of all others firms applied for the same tender will be displayed.

## **Provision And Installation Of Tube Well** At 368 D-Type Apartments At G-10/2 **PHA-Foundation, Islamabad**

Congratualtions, Your firm has been technically qualified. **List of Firms Apllied: 1. ABC Private Limited** 2. XYZ Private Limited

Technical evaluation and financial bid opening date is: 26/02/2021

Congratualtions, Your firm has been Financially qualified. **Amount of Other Firms Apllied:** 1. ABC Private Limited: PKR 2. XYZ Private Limited: 12000 PKR